# <span id="page-0-0"></span>**SmartAccounts API**

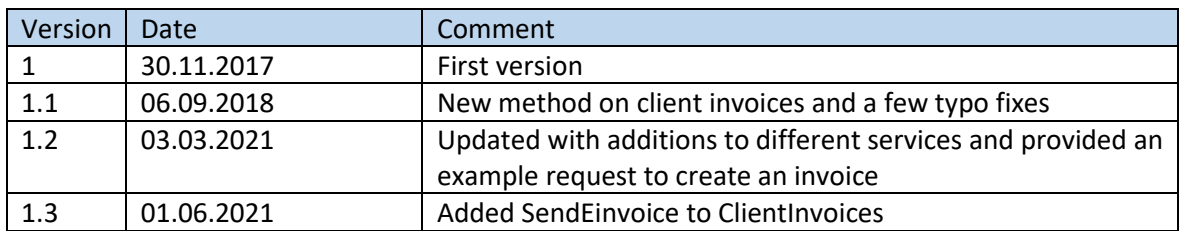

SmartAccounts API is in essence a RESTful JSON (not all the principles of REST are implemented 100%) communications channel between external applications and SmartAccounts. It can be used to synchronize data from external applications (for example e-commerce platform to SmartAccounts) or to query data from SmartAccounts for better reporting.

# Contents

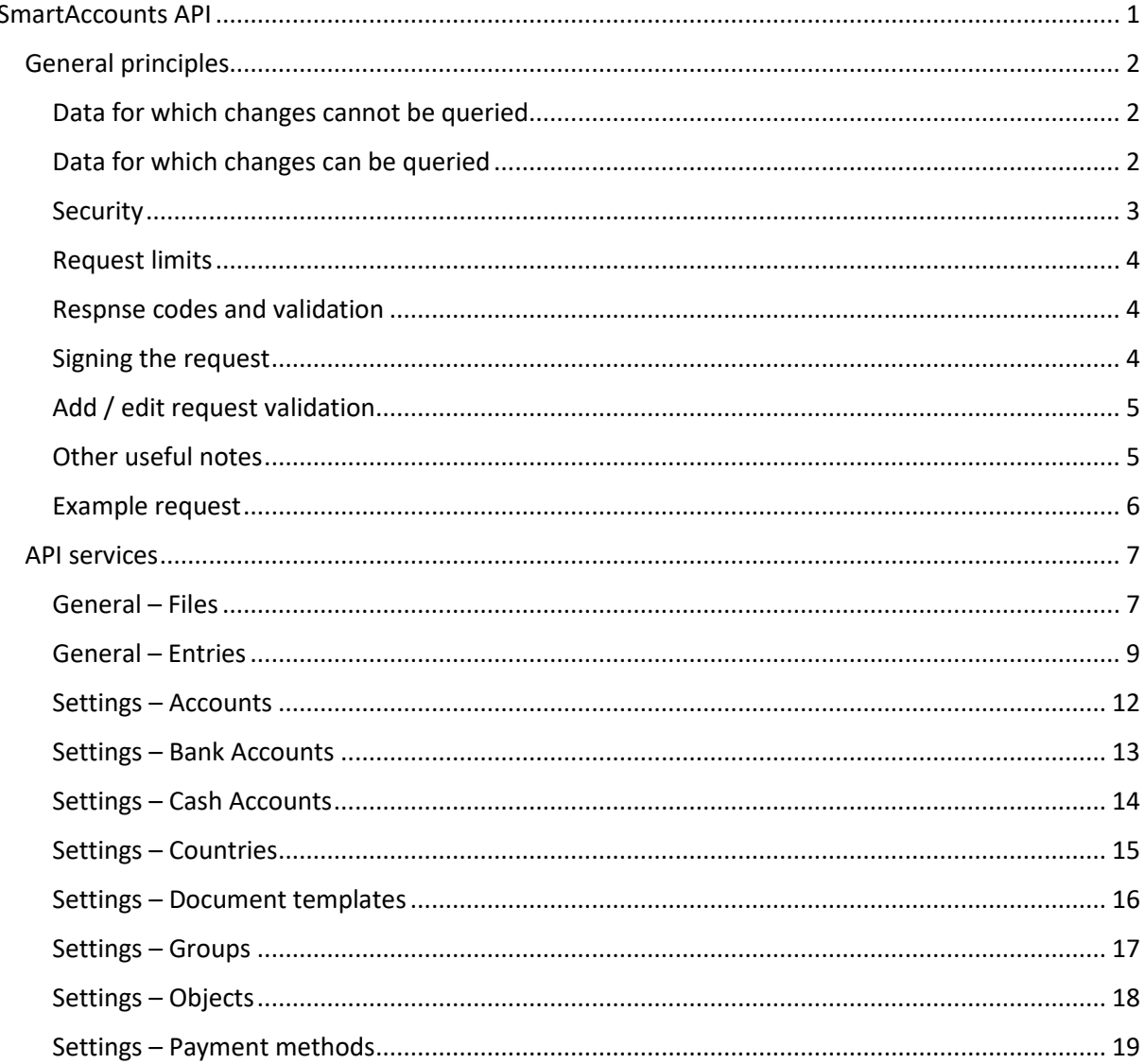

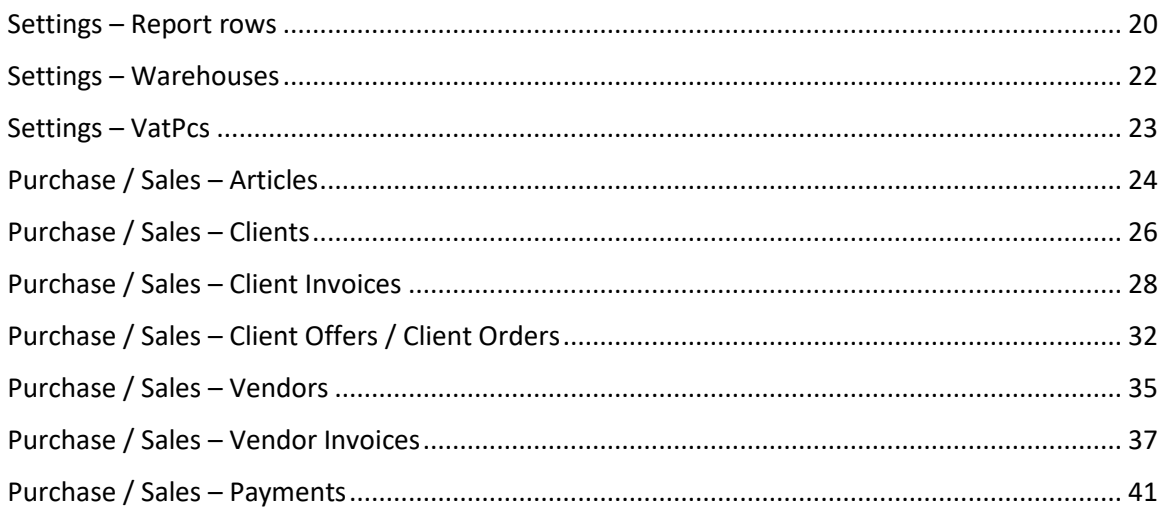

### <span id="page-1-0"></span>General principles

Depending on the data synchronization principles the API services are divided into two groups:

- 1. Data for which changes cannot be queried;
- 2. Data for which changes can be queried.

We'll cover these two options in more detail below.

#### <span id="page-1-1"></span>Data for which changes cannot be queried

If the API service is of this type, the external application using SmartAccounts API cannot ask for changes in the data after date dd.MM.yyyy and GET method can only query the list of objects in the system. This means that to sync data between the systems the API client must get the list of objects from SmartAccounts and look for changes between its local state.

This type of service is typically implemented for objects which do not change often: currencies, countries, document templates etc.

### <span id="page-1-2"></span>Data for which changes can be queried

This type of service is implemented for data which changes often: client invoices, purchase invoices, clients etc etc. These services allow the API client to GET only objects which have been added, updated or deleted after the last sync with the external system with second precision (dd.MM.yyyy\_HH:mm:ss).

In order to take advantage of this logic the external system must save the date of last sync and for changes after that time. Of course, you can also sync data by local list vs remote list method described above but that would be impractical.

#### *Pagination*

The responses to GET methods of these services are paginated. One page currently consists of 100 objects (this might change and your implementation must not rely on this) and if the filtering parameters match more objects than that your implementation must ask for the invoices again with a new pageNumber (1,2,3 etc). For example, to sync changes for sales invoices after the last sync you should make requests to our GET method until the response JSON contains a parameter value hasMoreEntries = false.

#### *Deleted objects*

For this type of data sync it's always a question – how does the external system know which invoices have been deleted after the last sync was made. The API has a solution for this as well.

So let's ask for changes in client invoices with these parameters:

- dateFrom = 01.01.2018
- dateType = modifydate
- pageNumber =  $1$  (or empty, 1 is default)

When the pageNumber is set to 1 or is empty the resulting JSON will contain a JSONArray with the name of "**deleted**" which contains the list of objects deleted after the last sync. So in order to remove the same invoices from your system you need to go through the list and remove the invoices from your local system with SmartAccounts id in the deleted list.

#### <span id="page-2-0"></span>Security

SmartAccounts uses the following measures to secure the requests:

- **1.** Stale requests requests with a time difference more than 15 minutes are ignored as stale. **Important! You must send requests with Estonian timezone!**
- 2. Signatures all the requests must be signed by the external application with a secret key.
- 3. Request limits for 1h and 24h.
- 4. Privileges and rights. By default, the API user group is created with privileges to access every function available. It is strongly recommended to narrow down the scope of access of the API user group under Settings – User groups to allow access to only those functions needed by the external application.

<span id="page-2-1"></span>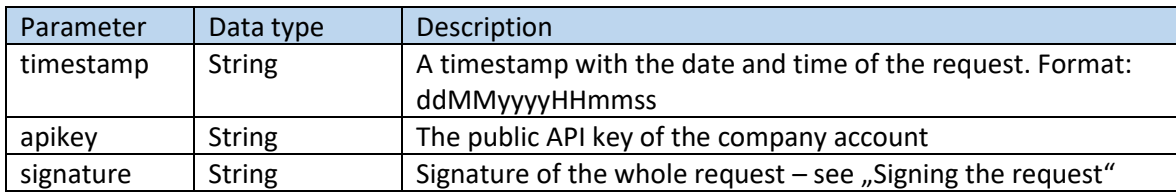

Every API request must contain the following parameters in the URL section:

#### Request limits

SmartAccounts only processes:

- 1000 requests per 24 hours;
- 60 requests per minute.

Requests exceeding these limits will get the response code of 503.

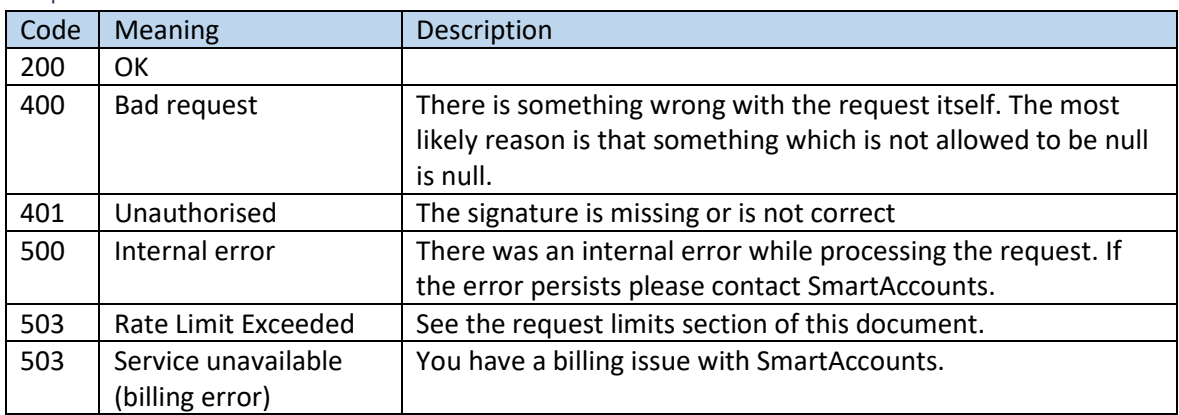

#### <span id="page-3-0"></span>Respnse codes and validation

#### <span id="page-3-1"></span>Signing the request

To verify the origin of the request (the originator must know the secret API key) a signature is calculated and passed as a URL parameter to SmartAccounts. The signature is calculated with **HMAC-SHA-256** algorithm and then converted to **HEX**.

- If you're signing a GET request (only URL parameters are provided) include only the URL parameters as the input to the signature calculation;
- If you're signing a request with a body part as well, include that as well (**IMPORTANT! No space or line change in between!);**
- Do not include SmartAccounts server URL in the signature calculation.

To sign a request:

- 1. Fist compile the request URL up to the last parameter (which must be obviously be "signature") and BODY.
	- a. URL

If the URL of the request was: [https://sa.smartaccounts.eu/api/articles/getarticleswarehousequantities:run?codes=](https://sa.smartaccounts.eu/api/articles/getarticleswarehousequantities:run?codes=kood1%2Ckood2%2Ckood3×tamp=14022013133802&apikey=a066f7de6042458da916) [kood1%2Ckood2%2Ckood3&timestamp=14022013133802&apikey=a066f7de604245](https://sa.smartaccounts.eu/api/articles/getarticleswarehousequantities:run?codes=kood1%2Ckood2%2Ckood3×tamp=14022013133802&apikey=a066f7de6042458da916) [8da916](https://sa.smartaccounts.eu/api/articles/getarticleswarehousequantities:run?codes=kood1%2Ckood2%2Ckood3×tamp=14022013133802&apikey=a066f7de6042458da916)

Only the following part is used as signature calculation: codes=kood1%2Ckood2%2Ckood3&timestamp=14022013133802&apikey=a066f7de 6042458da916

b. BODY

If the request also includes a body part it must immediately follow the URL part with no spaces or any other characters in between.

2. 1.a + 1.b (optionally) is the input to the signature calculation algorithm. So now calculate the hash with your secret key and convert it to HEX value.

We've also included a calculator in SmartAccounts GUI to check if your signature is correct for the request. Please have a look at: Settings -> Connected services.

### <span id="page-4-0"></span>Add / edit request validation

The validation of the requests is done in two separate stages:

- 1. **Very basic validation** for example, if a required field is null. The request will fail as soon as one of these basic validation rules is not met and SmartAccounts will not process the request any further. The reponse body JSON gives you more details on this so you can correct the issue and try again.
- 2. **Complex validation** the request is trying to add an invoice to a period which is marked as locked by the users. Basic validation is passed but this complex validation is not. The request will fail with the same error code but this time the reponse error JSON will contain the list of all the rules which must be met to pass validation rules.

If validation fails the resulting JSON contains error keys which can be used systematically and a more human readable message as well. The messages for basic validation are currently only in English and you can choose which language is used to return complex validation messages via the URL of the API call:

- Use sa.smartaccounts.eu/et/api for Estonian messages;
- Use sa.smartaccounts.eu/en/api for English messages.

#### <span id="page-4-1"></span>Other useful notes

These notes might come in handy when dealing with SmartAccounts API:

- All the API services reside at [https://sa.smartaccounts.eu/api/.](https://sa.smartaccounts.eu/api/)..
- The decimal places are separated by a full stop. For example, the correct decimal for one hundred euros and two cents is 100.02
- Use URL encoding to send more complex values to SmartAccounts server. For example, if the request accepts a comma separated list of values as URL parameter it must be urlencoded first: codes=kood1%2Ckood2%2Ckood3.
- Design your application to respect the request limits of SmartAccounts. Is it really absolutely necessary to sync warehouse stock every 15 minutes?
- Design your application to handle failed requests as well. For example your requests will fail when you've forgot to pay your bill and it'd be very bad for your main business processes to fail for this simple reason. It's a good practice not to tie your main business processes with an external system so when the system is down or requests fail for any other reason your world stops as well.
- **Troubleshooting! The response code is only a small part of the feedback you need to modify the request. Read the response body part as well. It gives you more information about the reason why the request failed.**
- POST body encoding must be UTF-8!
- Implement your API client side with a test environment first. Please ask SmartAccounts support for help on this issue. If your implementation makes changes to live accounting data, they cannot be rolled back.
- Edit requests must contain all the changed fields not just changes in order to post the change to one data field only you must pass the whole object to SmartAccounts.
- The "uniqueness" of the objects in SmartAccounts is provided via the following parameters (in order of importance):
	- $\circ$  Id used for invoices for example;
	- o Code used for articles for example;
	- o Name used

One of these parameters must exist for every object.

### <span id="page-5-0"></span>Example request

The following request is a simple example of how to create a sales invoice in SmartAccounts. Only the basic parameters needed to make the request are included so you might need to modify it according to your own needs.

#### Request type: POST

```
Request URL:
```
https://sa.smartaccounts.eu/api/purchasesales/clientinvoices:add?timestamp=03032021090000&apikey=<your\_api\_key> &signature=<generated\_signature>

Request body:

```
{
  "clientId" : "<id_of_an_existing_client_in_your_database>", 
  "date" : "03.03.2021",
  "currency": "EUR",
  "rows" : 
      [ { "code" : "00010", "description" : "Description of the line", "price": 10, "quantity" : 10, "vatPc" : "20" }]
}
```
### API services

#### <span id="page-6-0"></span>General – Files

The current size limit for files to be uploaded is approximately 10MB.

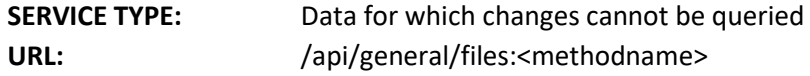

### **Available methods**

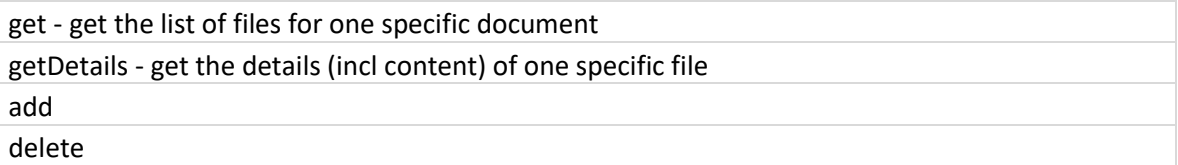

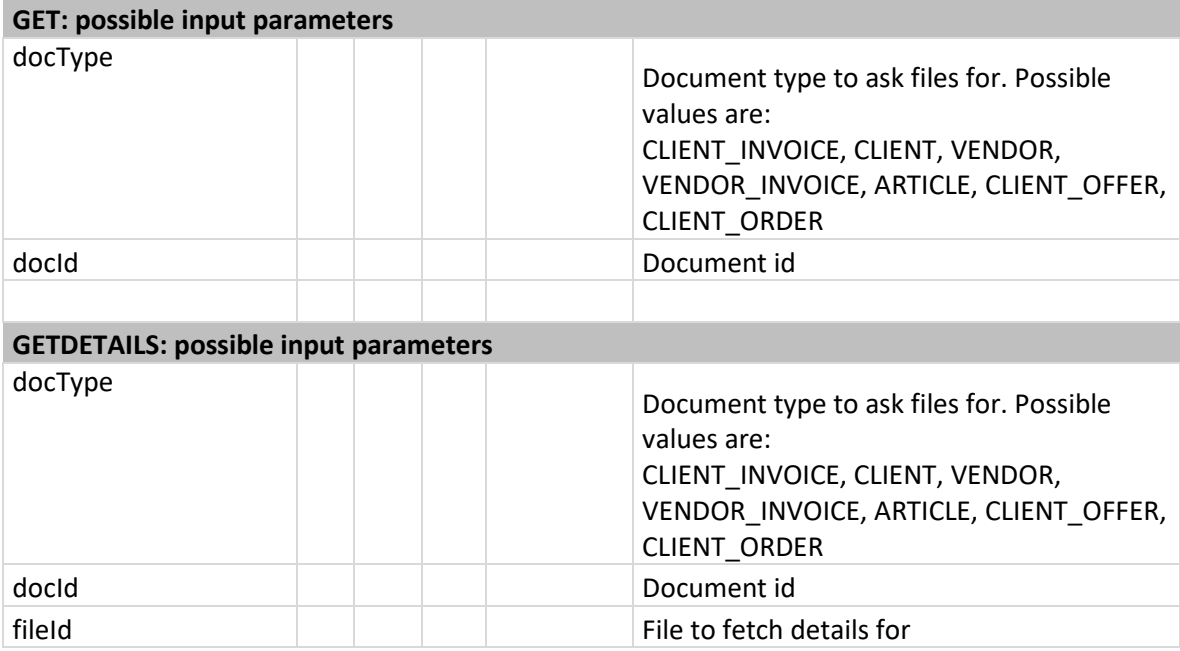

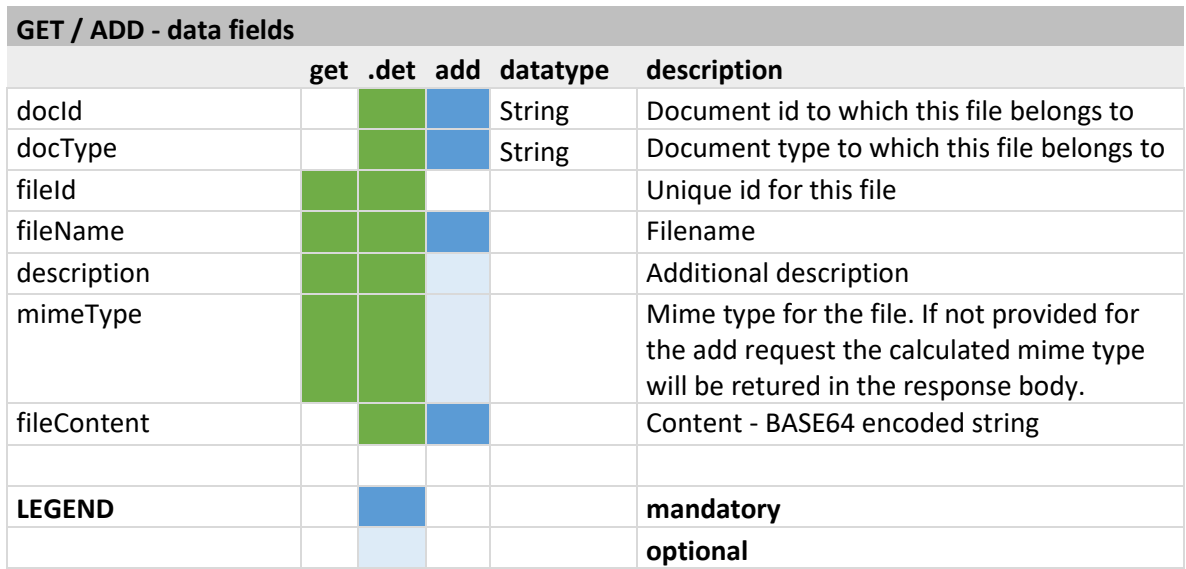

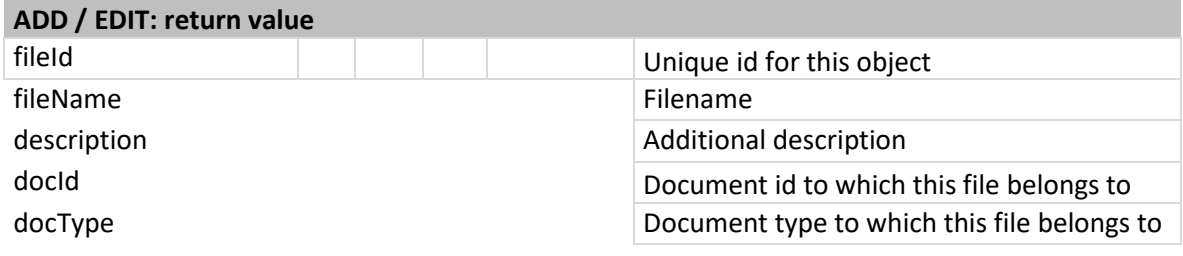

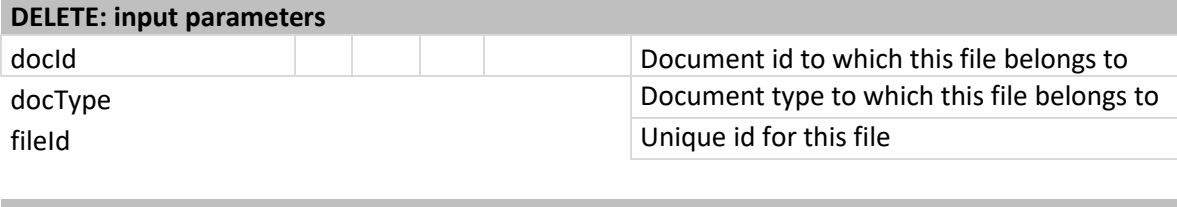

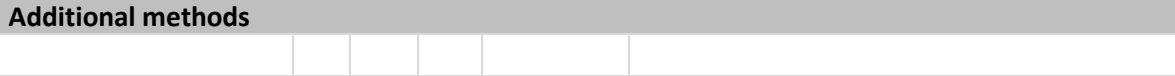

#### <span id="page-8-0"></span>General – Entries

The add/edit services allow adding entries in EUR and in foreign currencies as well. The default usecase would be to enter general ledger entries in EUR. As the differences between the two requests might go unnoticed in the table below we'll provide a few explanatory notes as well.

#### **Add/edit request for EUR**

- currency = "EUR" (or leave blank if you wish)
- exchangeRate is not needed
- provide values for rows in parameters "debitAmount" and "creditAmount"

#### **Add/edit request for other currencies**

- currency = needed currency. The currency must exist in SmartAccounts. You can get a list of possible currencies if you log in to SmartAccounts and follow the link from the left side of your front page.
- exchangeRate is not needed if your account uses ECB exchange rates (default behaviour) otherwise you need to provide a value here.
- provide values for rows in parameters "debitAmount OriginalCurrency" and "creditAmountOriginalCurrency" (parameters "debitAmount" and "creditAmount" are ignored).

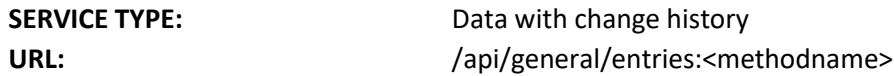

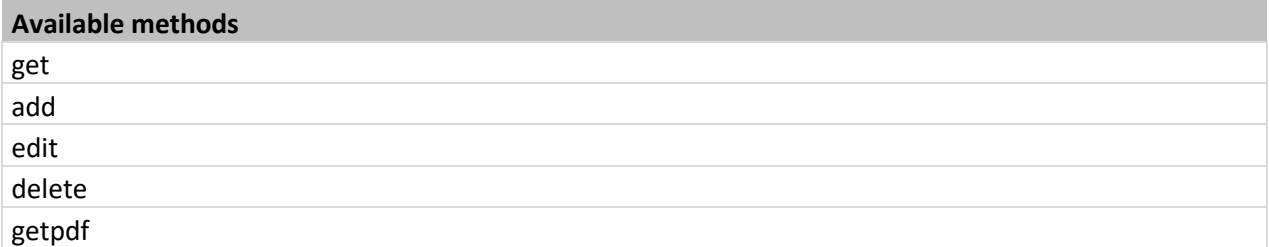

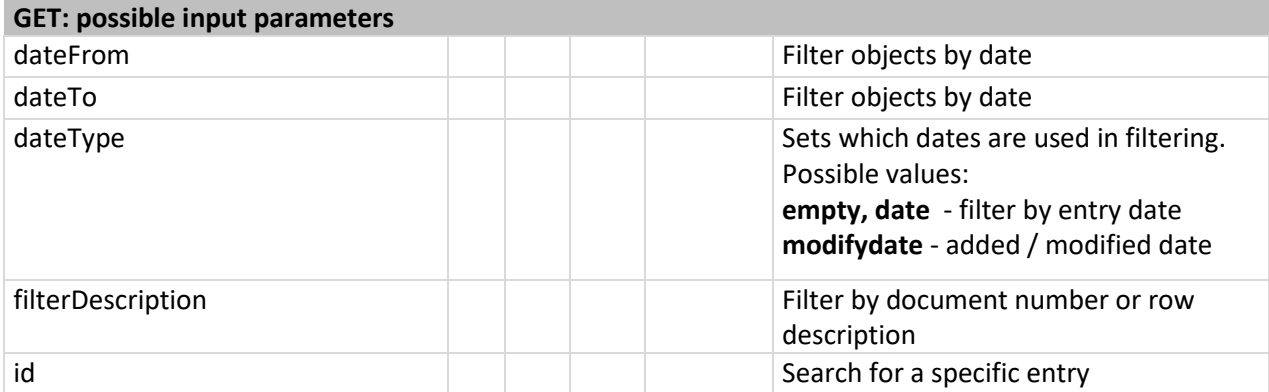

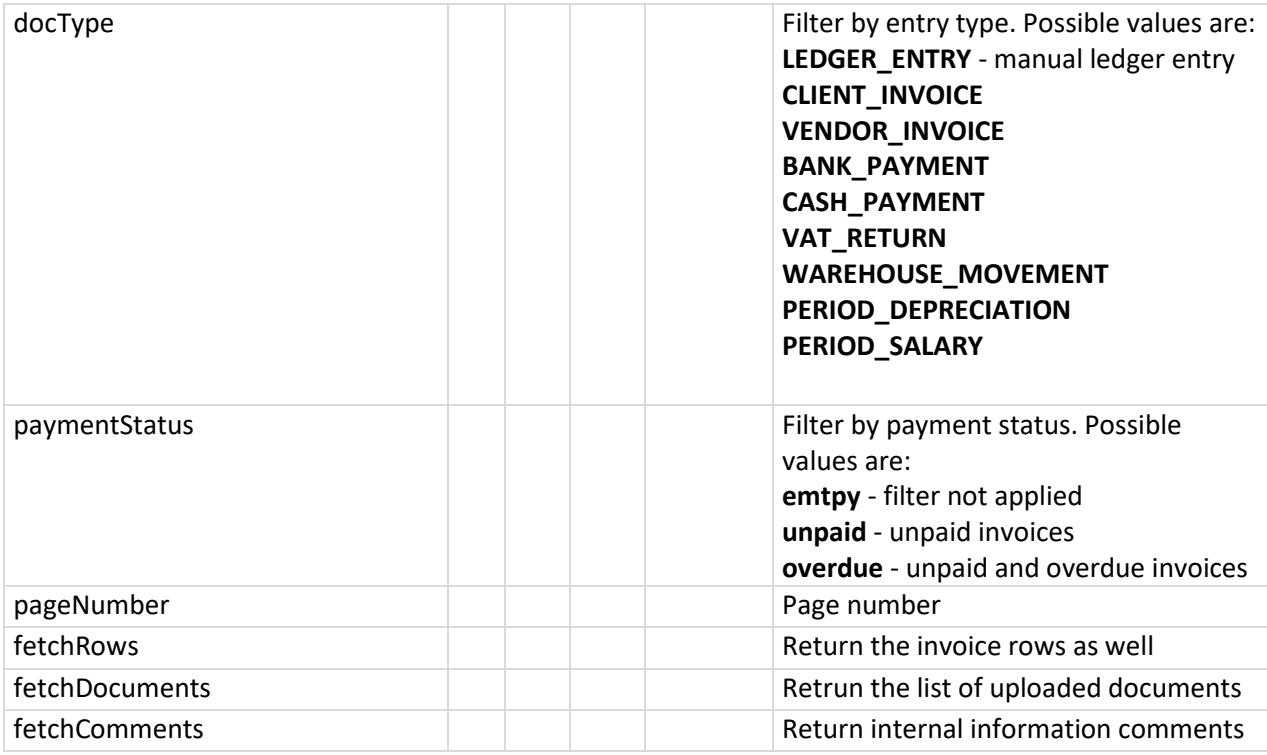

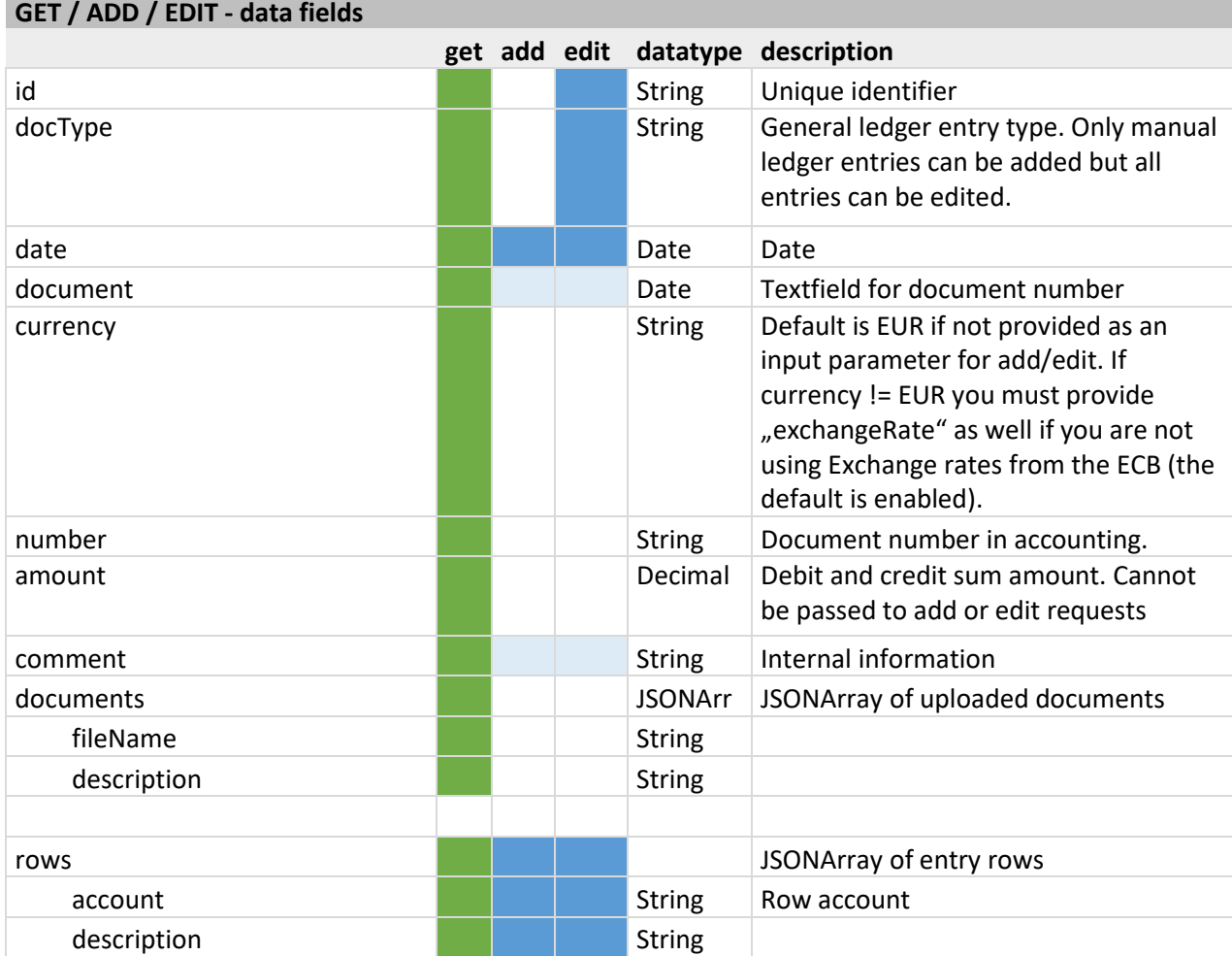

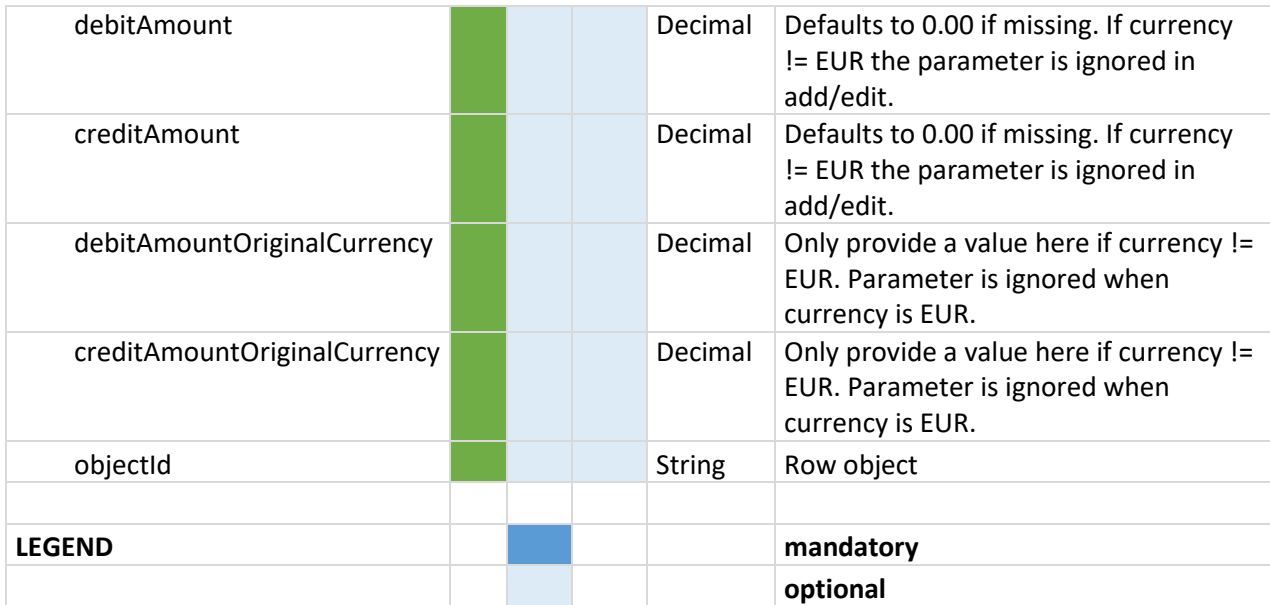

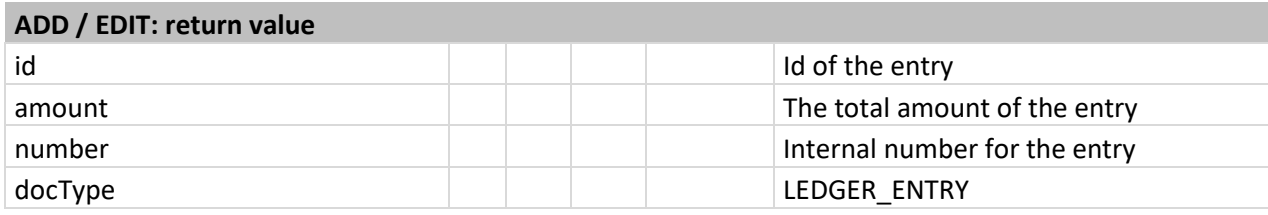

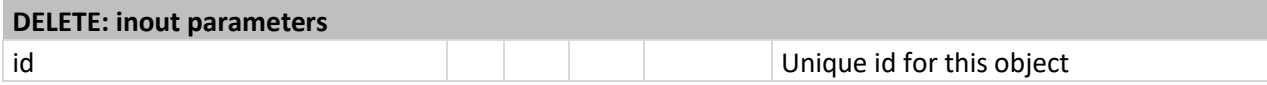

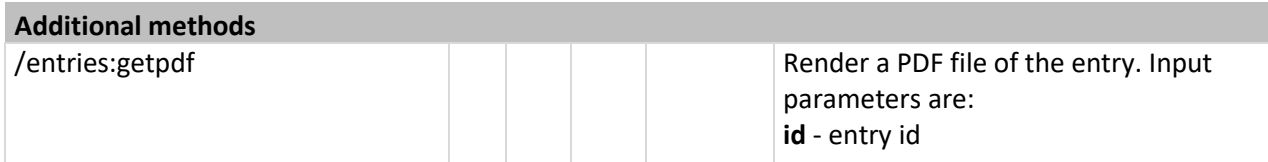

### <span id="page-11-0"></span>Settings – Accounts

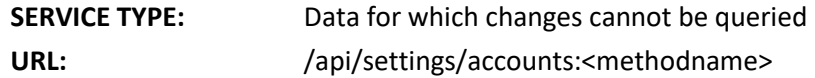

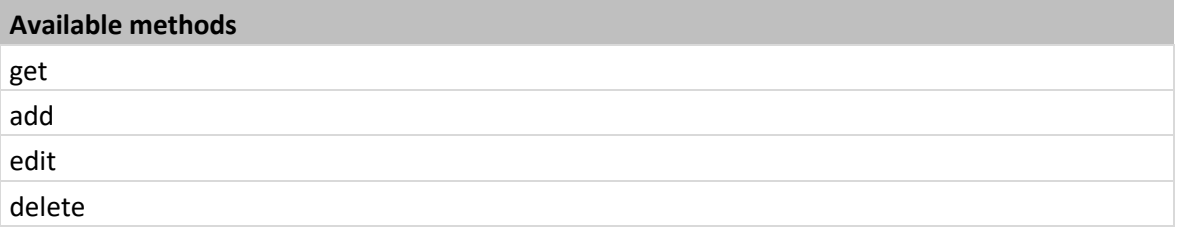

# **GET: possible input parameters**

None, the service always returns all accounts of the company

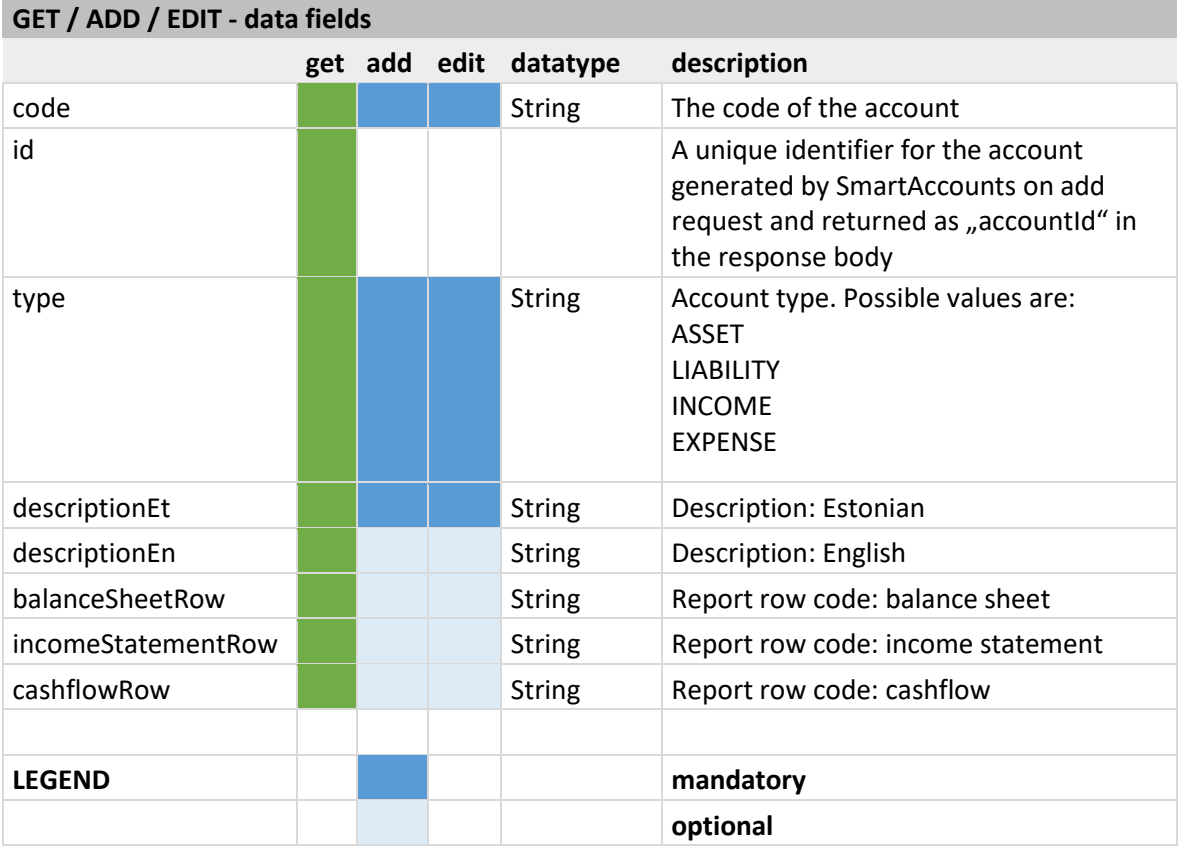

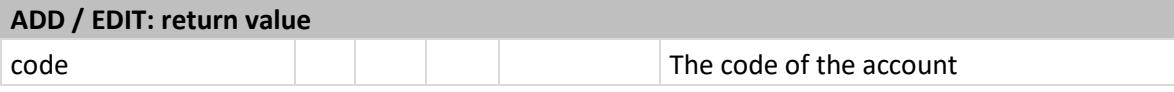

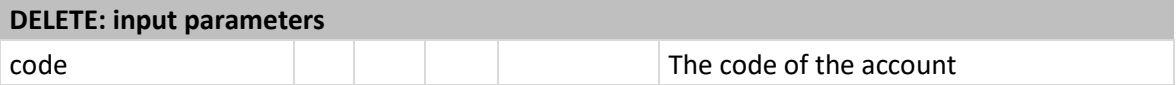

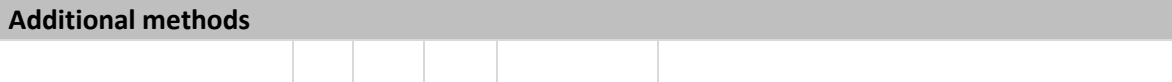

# <span id="page-12-0"></span>Settings – Bank Accounts

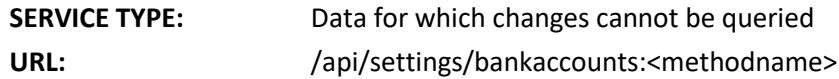

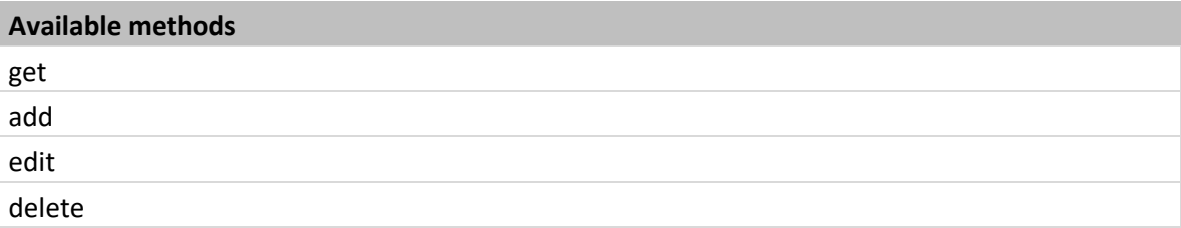

### **GET: possible input parameters**

None, the service always returns all vat accounts

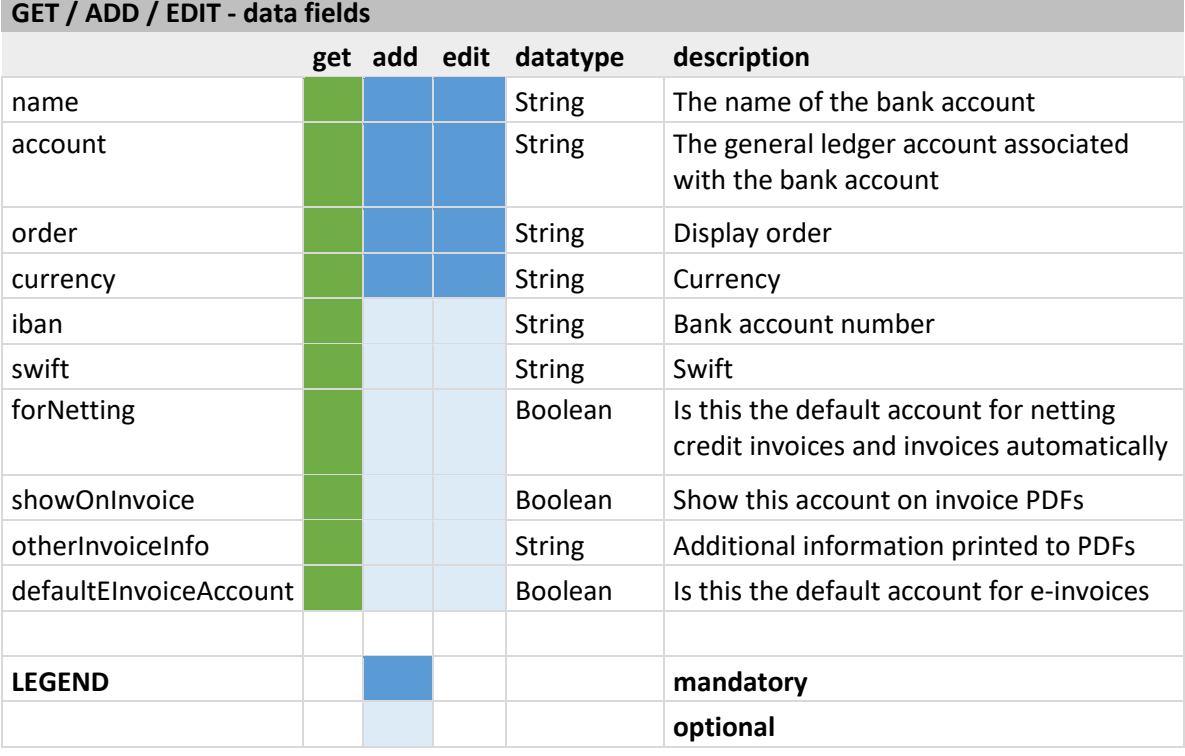

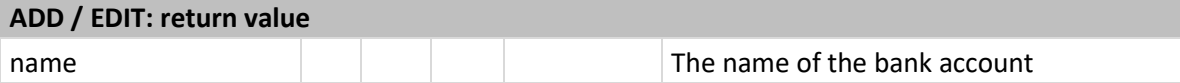

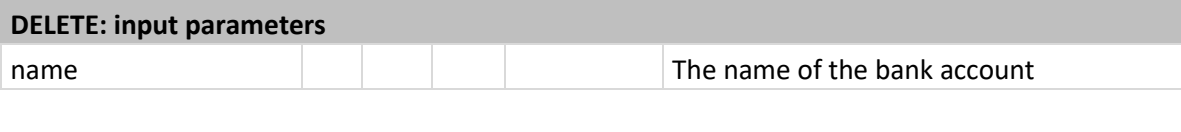

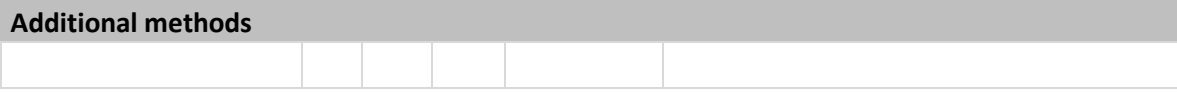

# <span id="page-13-0"></span>Settings – Cash Accounts

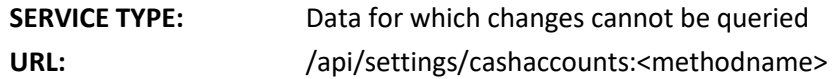

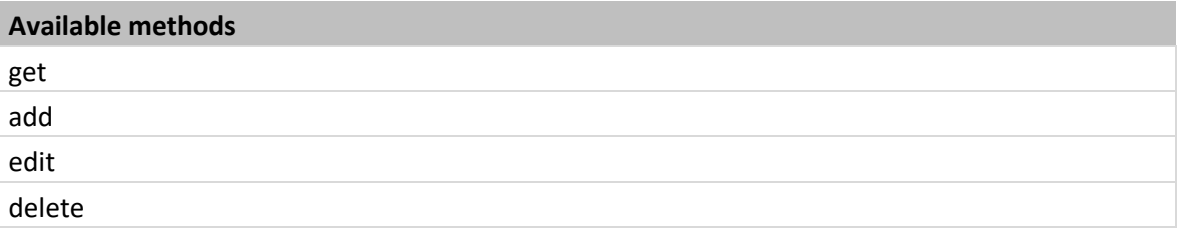

# **GET: possible input parameters**

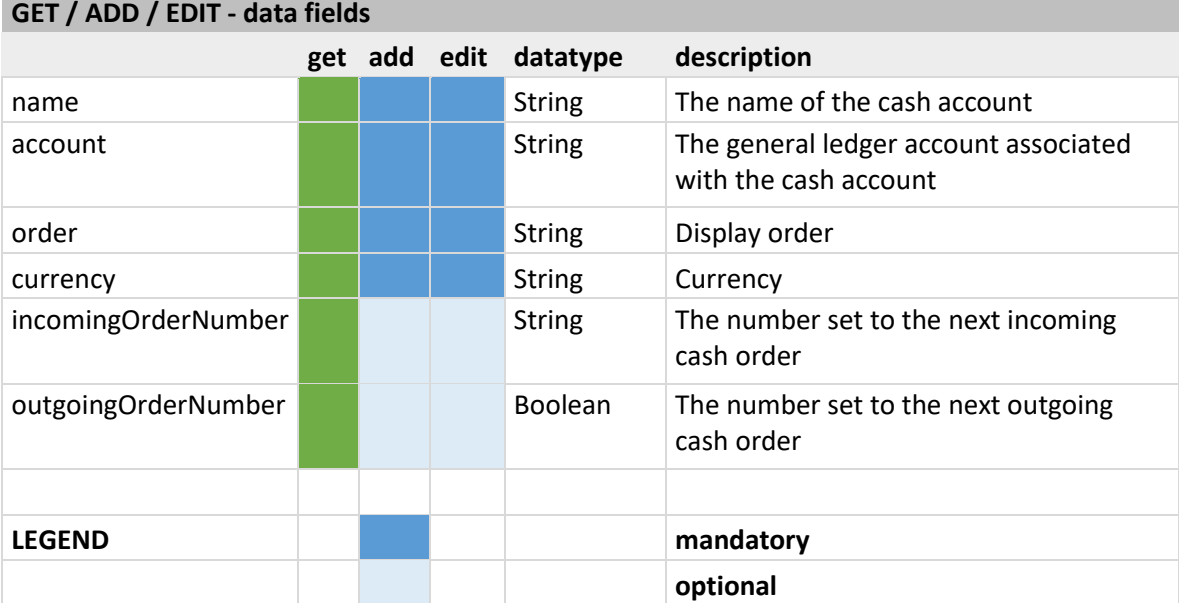

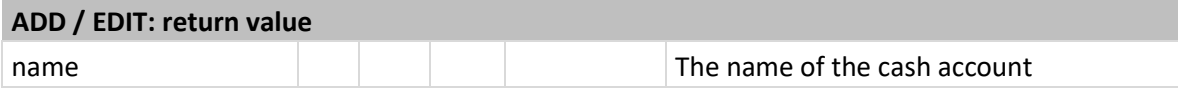

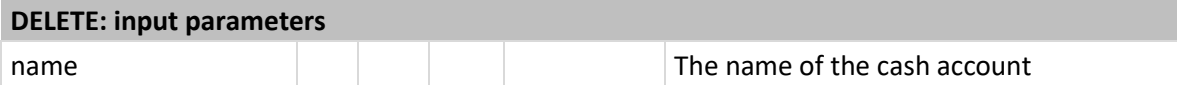

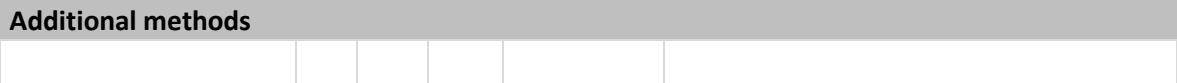

# <span id="page-14-0"></span>Settings – Countries

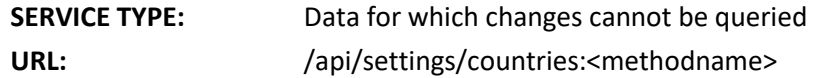

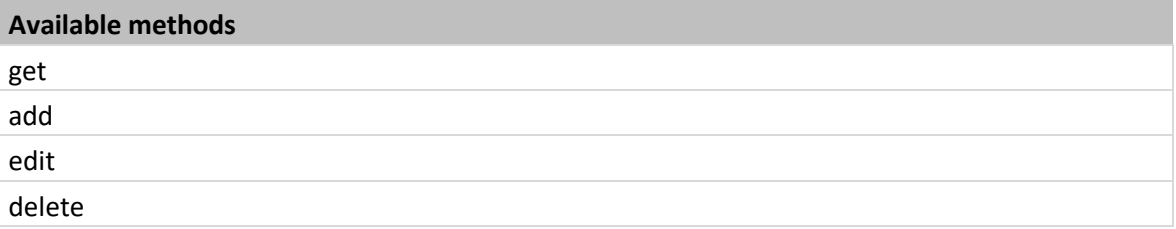

# **GET: possible input parameters**

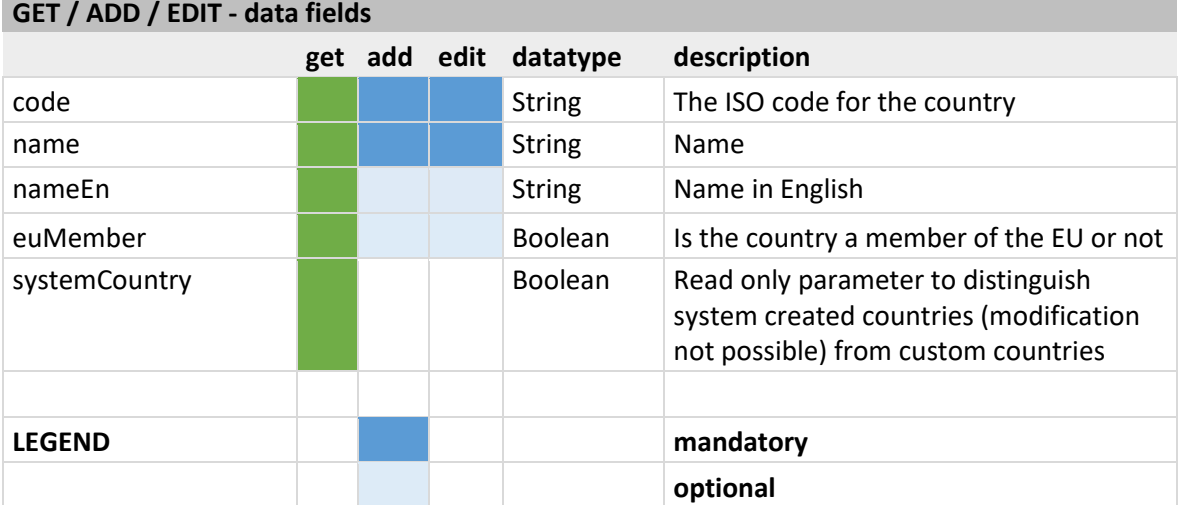

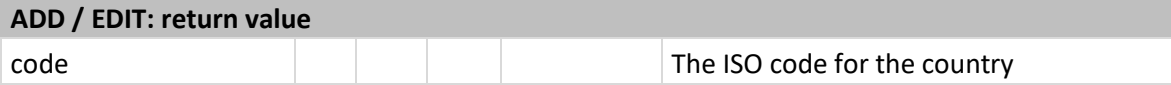

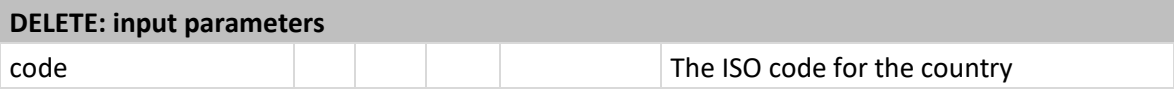

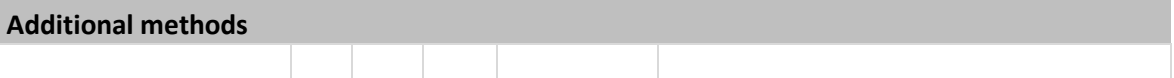

### <span id="page-15-0"></span>Settings – Document templates

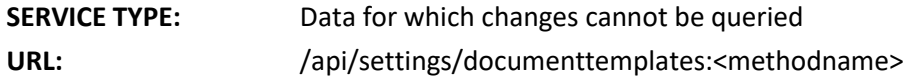

#### **Available methods**

get

### **GET: possible input parameters**

None, the service always returns all objects

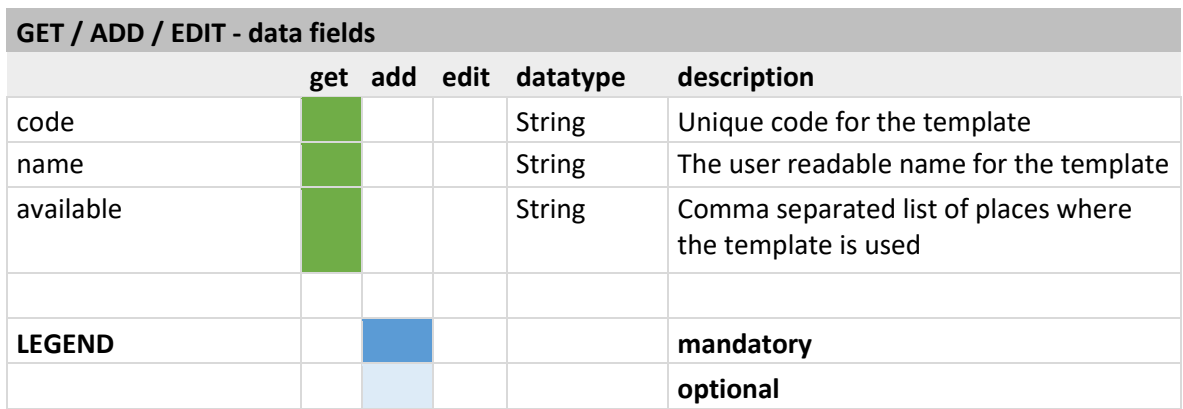

### **ADD / EDIT: return value**

### **DELETE: input parameters**

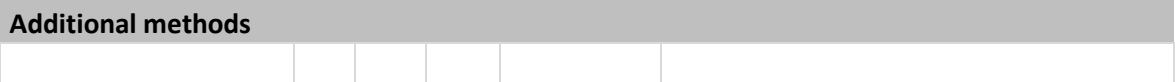

# <span id="page-16-0"></span>Settings – Groups

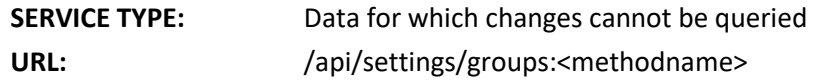

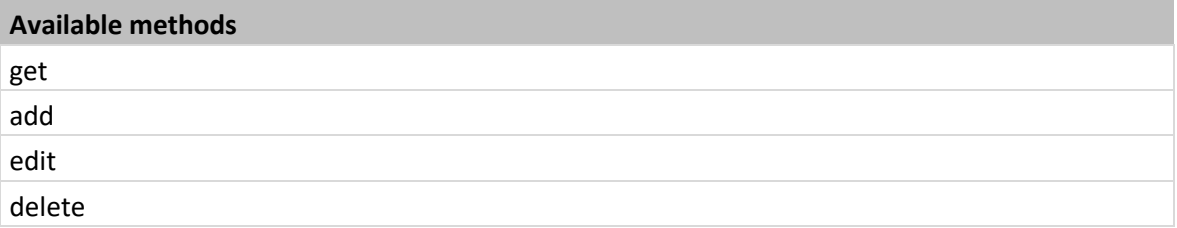

# **GET: possible input parameters**

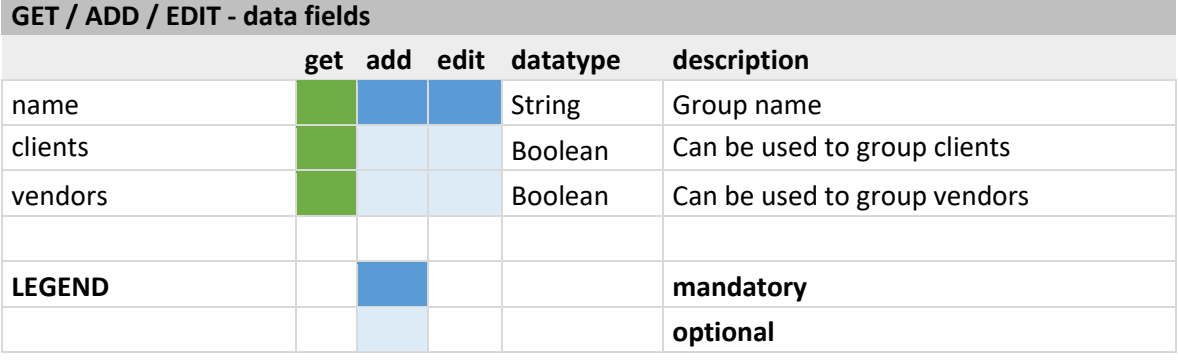

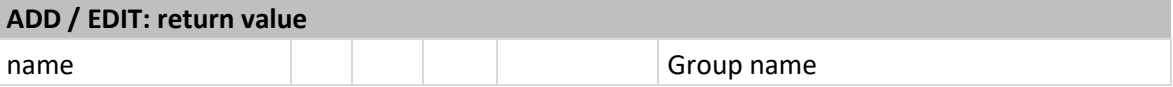

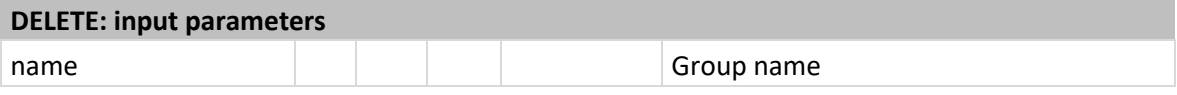

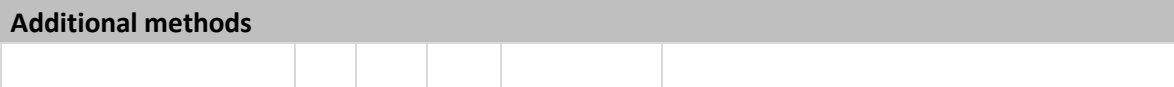

# <span id="page-17-0"></span>Settings – Objects

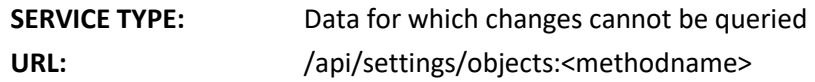

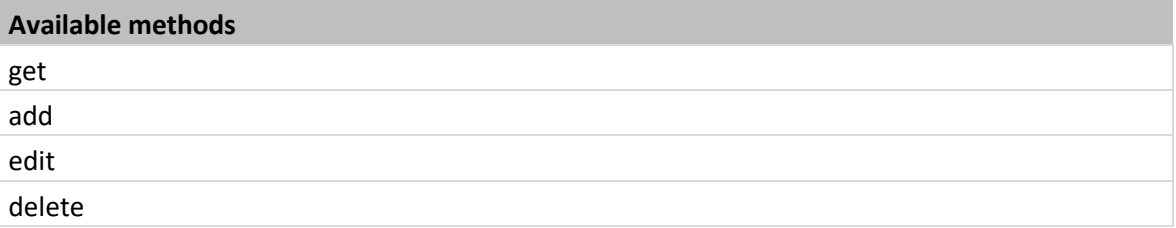

# **GET: possible input parameters**

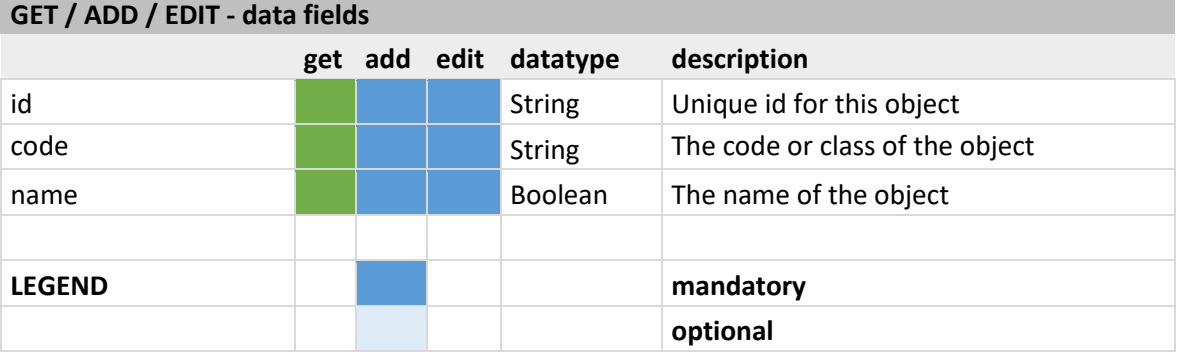

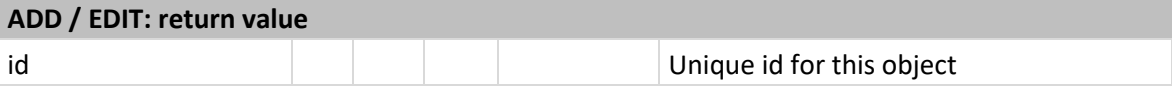

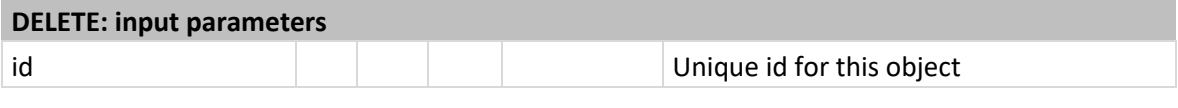

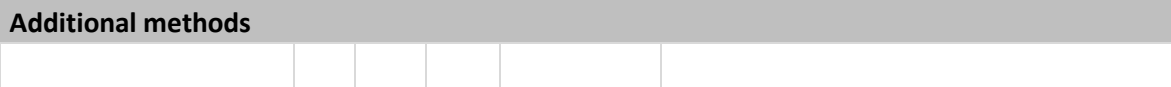

# <span id="page-18-0"></span>Settings – Payment methods

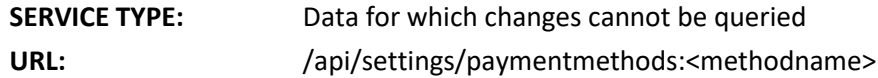

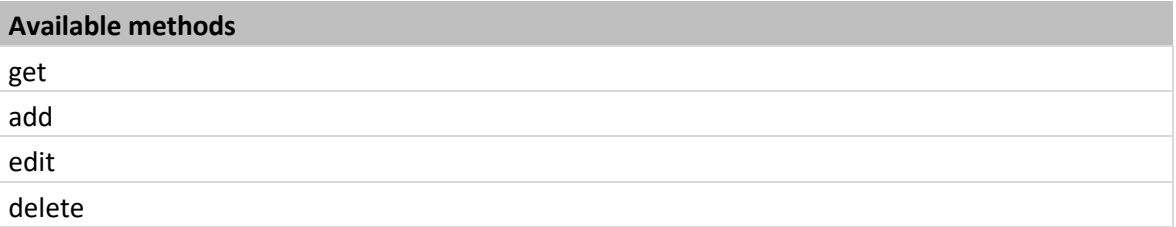

# **GET: possible input parameters**

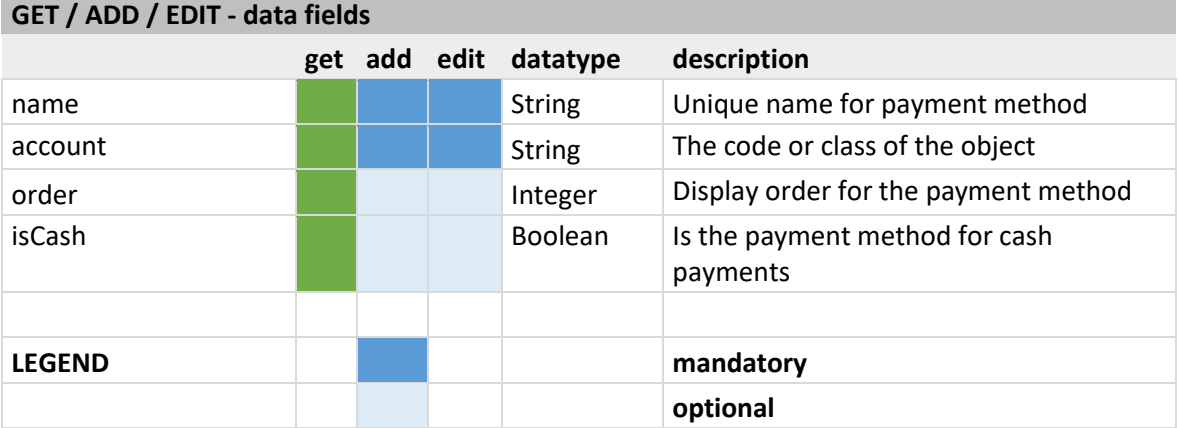

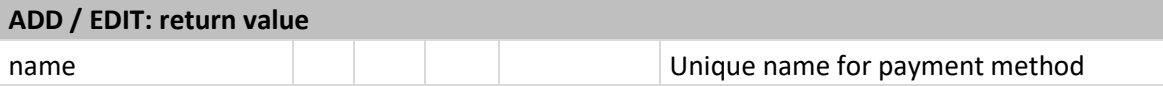

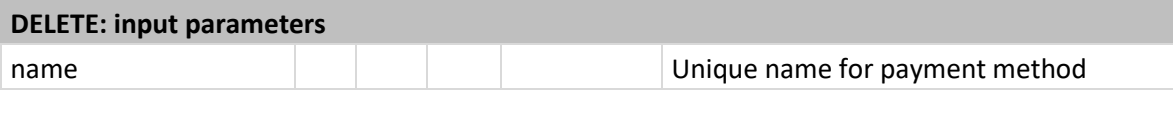

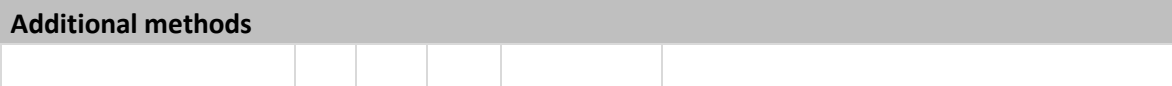

# <span id="page-19-0"></span>Settings – Report rows

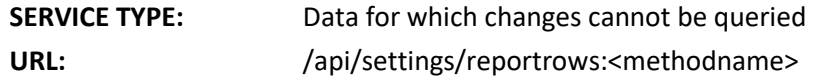

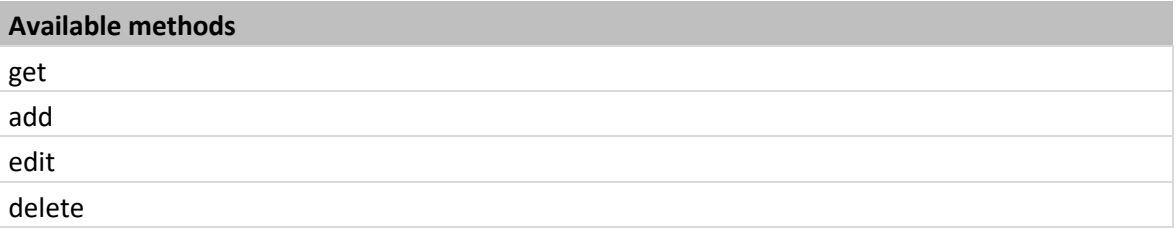

# **GET: possible input parameters**

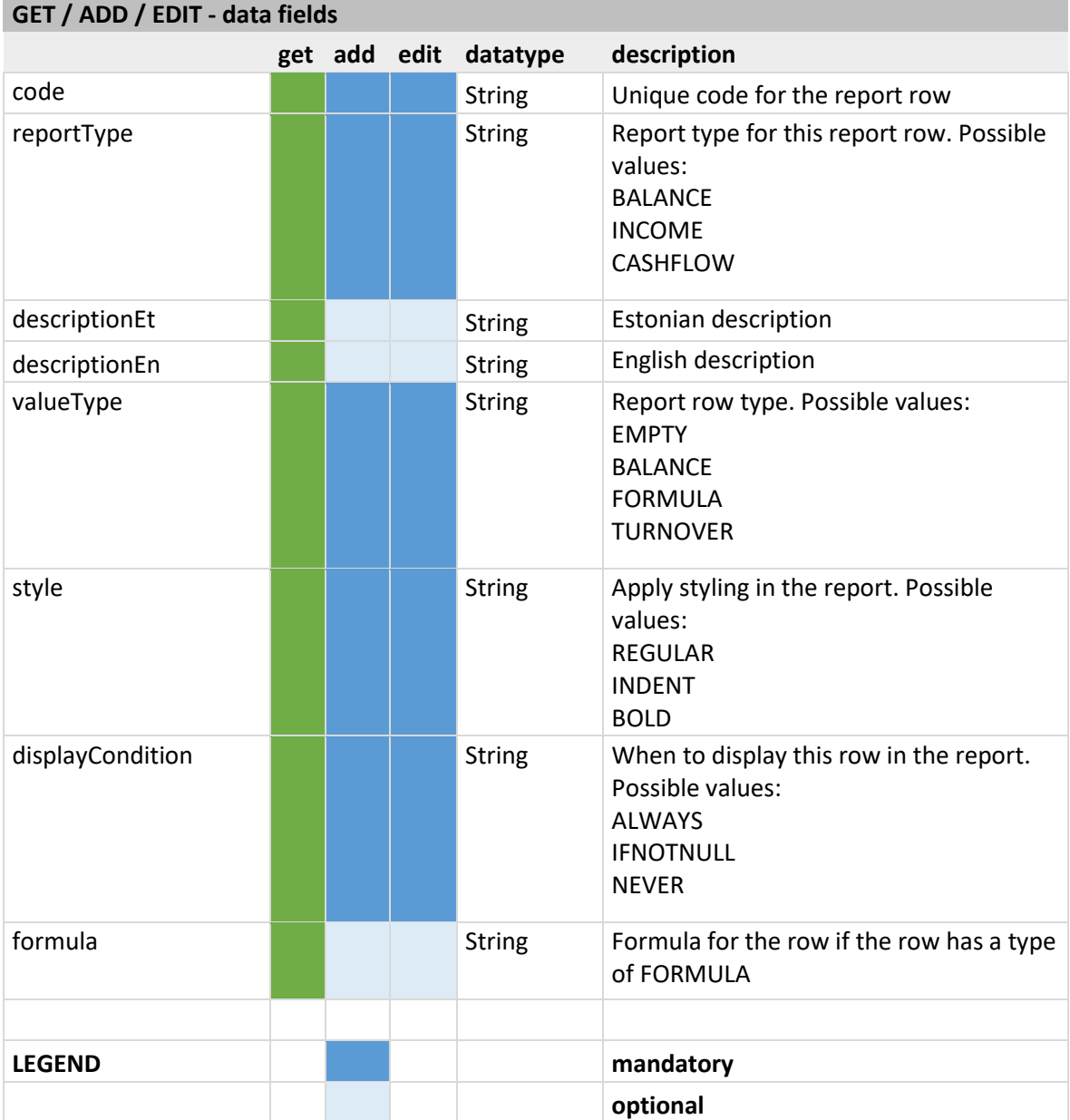

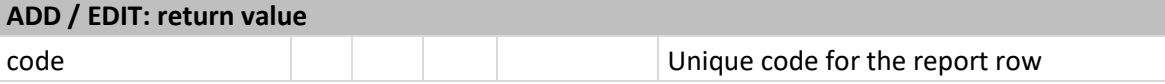

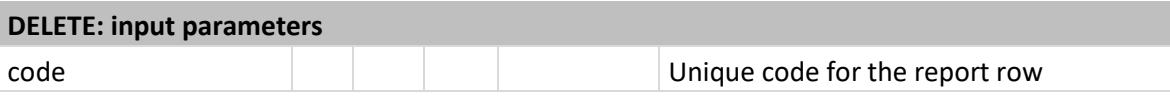

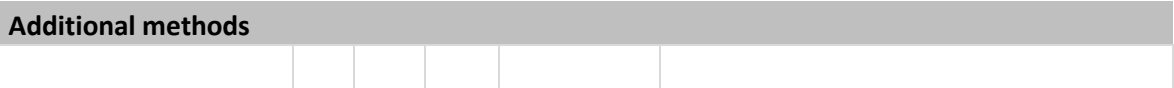

# <span id="page-21-0"></span>Settings – Warehouses

# **GET: possible input parameters**

None, the service always returns all objects

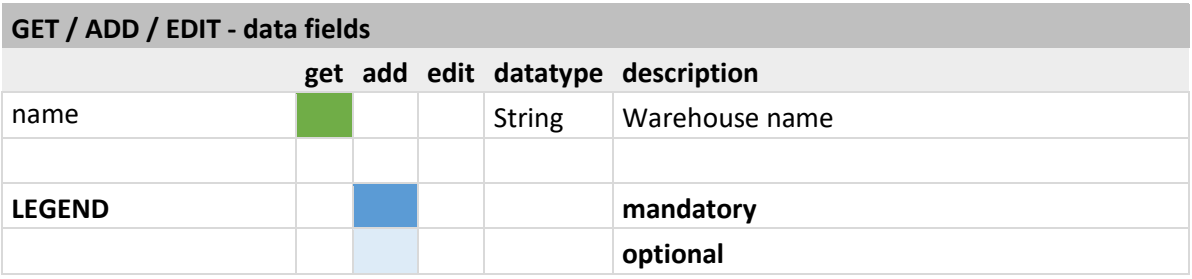

### **ADD / EDIT: return value**

### **DELETE: input parameters**

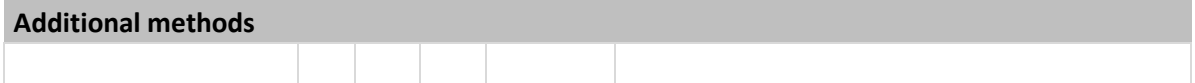

# <span id="page-22-0"></span>Settings – VatPcs

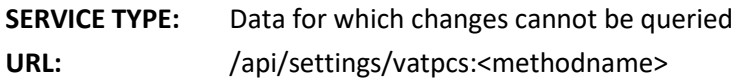

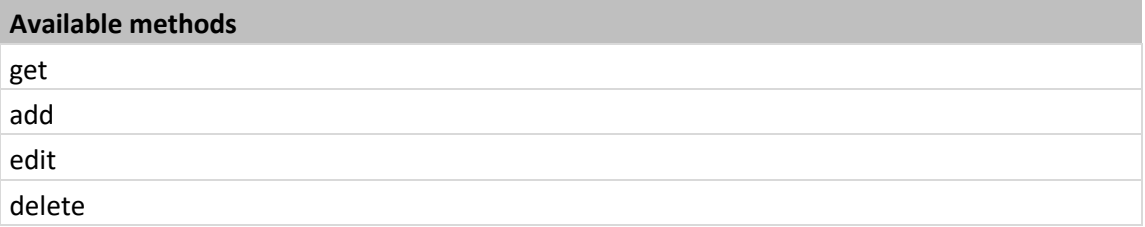

### **GET: possible input parameters**

None, the service always returns all vat percentages

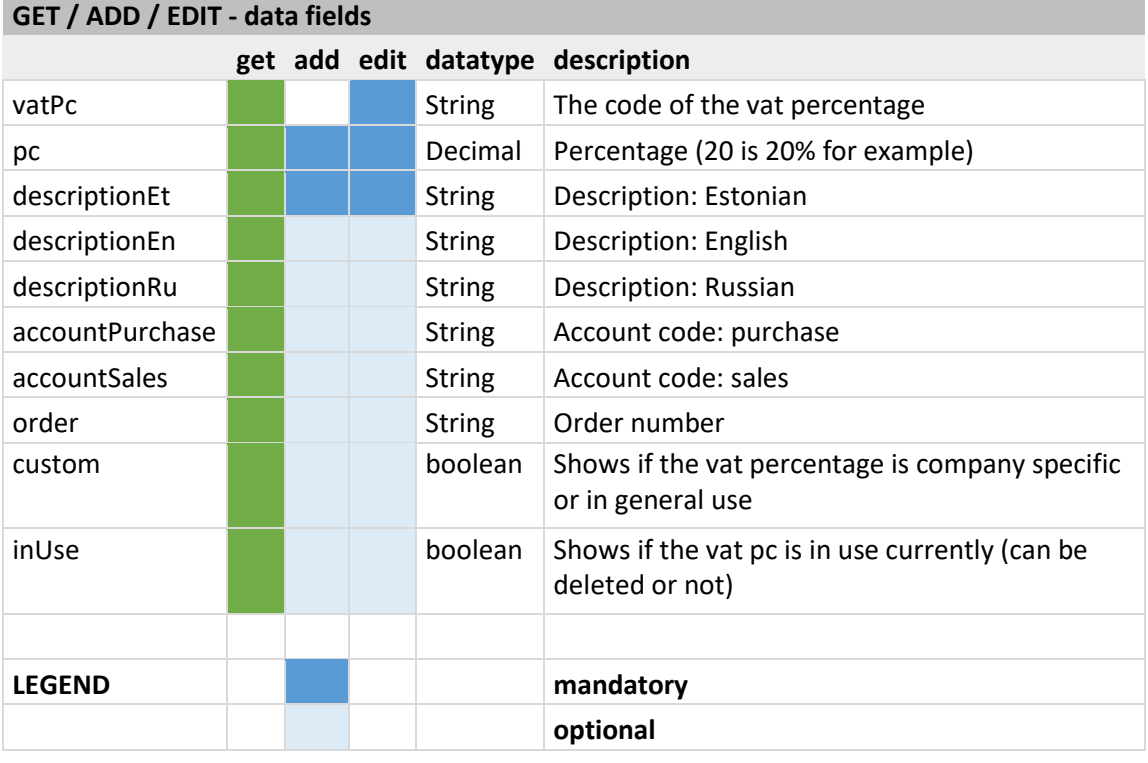

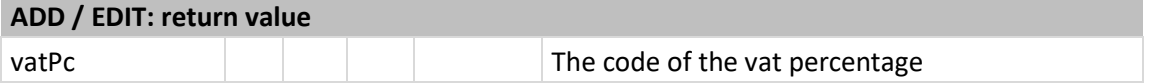

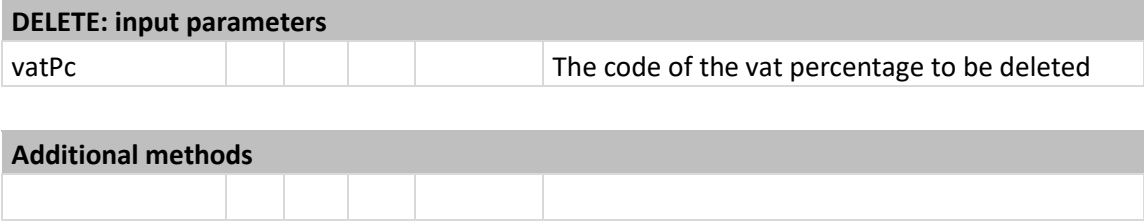

# <span id="page-23-0"></span>Purchase / Sales – Articles

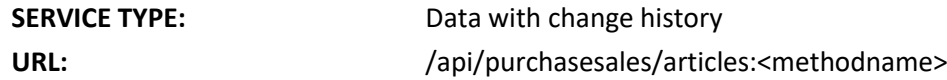

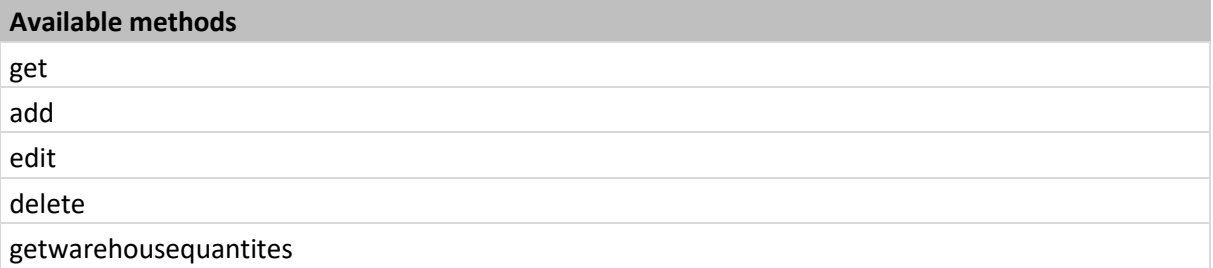

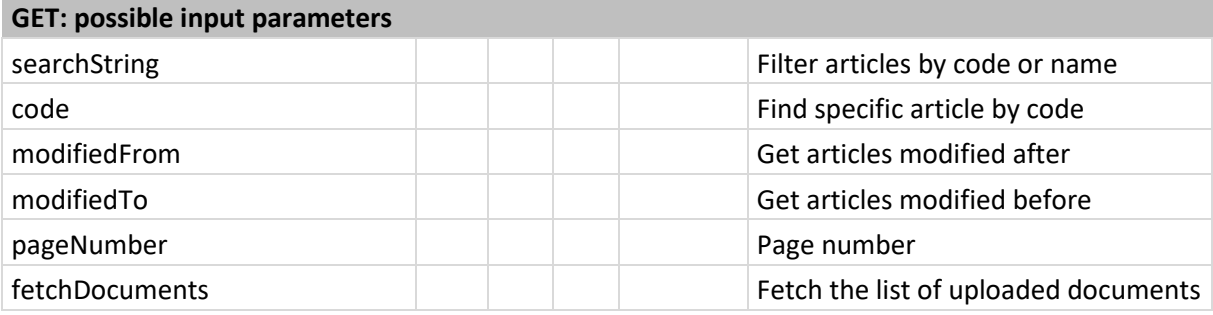

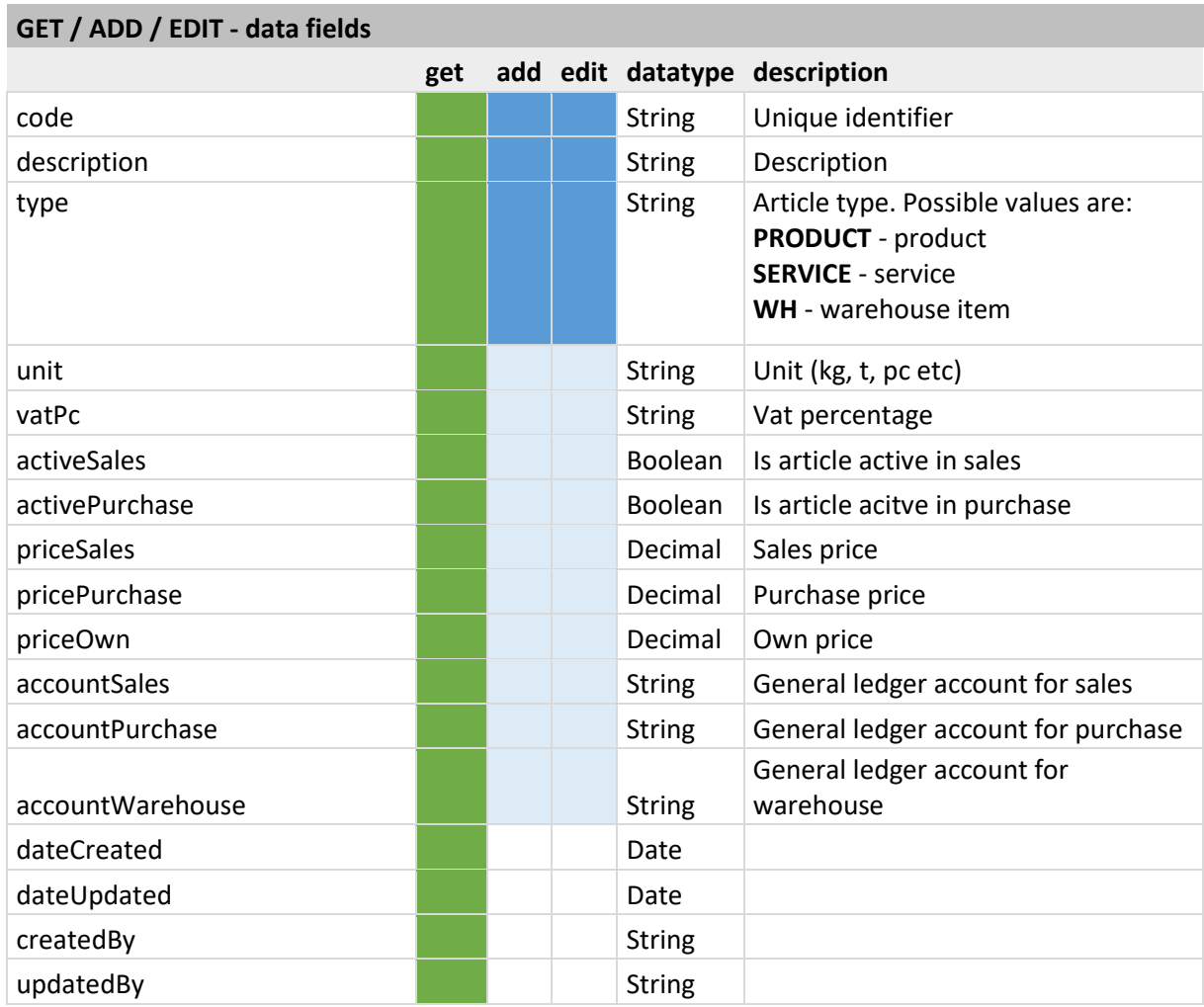

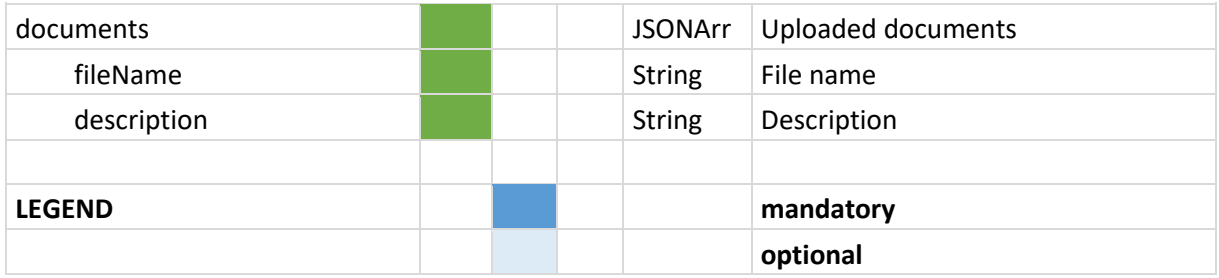

![](_page_24_Picture_136.jpeg)

![](_page_24_Picture_137.jpeg)

![](_page_24_Picture_138.jpeg)

# <span id="page-25-0"></span>Purchase / Sales – Clients

![](_page_25_Picture_217.jpeg)

![](_page_25_Picture_218.jpeg)

![](_page_25_Picture_219.jpeg)

![](_page_25_Picture_220.jpeg)

![](_page_26_Picture_214.jpeg)

![](_page_26_Picture_215.jpeg)

![](_page_26_Picture_216.jpeg)

![](_page_27_Picture_195.jpeg)

### <span id="page-27-0"></span>Purchase / Sales – Client Invoices

![](_page_27_Picture_196.jpeg)

![](_page_27_Picture_197.jpeg)

![](_page_27_Picture_198.jpeg)

![](_page_28_Picture_243.jpeg)

![](_page_29_Picture_234.jpeg)

![](_page_30_Picture_150.jpeg)

![](_page_30_Picture_151.jpeg)

![](_page_30_Picture_152.jpeg)

![](_page_30_Picture_153.jpeg)

# <span id="page-31-0"></span>Purchase / Sales – Client Offers / Client Orders

These are two services with almost exact same behaviour but different URLs.

![](_page_31_Picture_206.jpeg)

![](_page_31_Picture_207.jpeg)

![](_page_31_Picture_208.jpeg)

![](_page_31_Picture_209.jpeg)

![](_page_32_Picture_231.jpeg)

![](_page_33_Picture_202.jpeg)

![](_page_33_Picture_203.jpeg)

![](_page_33_Picture_204.jpeg)

![](_page_33_Picture_205.jpeg)

# <span id="page-34-0"></span>Purchase / Sales – Vendors

÷

![](_page_34_Picture_218.jpeg)

![](_page_34_Picture_219.jpeg)

![](_page_34_Picture_220.jpeg)

![](_page_34_Picture_221.jpeg)

![](_page_35_Picture_180.jpeg)

![](_page_35_Picture_181.jpeg)

![](_page_35_Picture_182.jpeg)

![](_page_35_Picture_183.jpeg)

# <span id="page-36-0"></span>Purchase / Sales – Vendor Invoices

and the state of the state

![](_page_36_Picture_223.jpeg)

![](_page_36_Picture_224.jpeg)

![](_page_36_Picture_225.jpeg)

![](_page_36_Picture_226.jpeg)

![](_page_37_Picture_221.jpeg)

![](_page_38_Picture_202.jpeg)

![](_page_38_Picture_203.jpeg)

![](_page_39_Picture_58.jpeg)

![](_page_39_Picture_59.jpeg)

![](_page_39_Picture_60.jpeg)

# <span id="page-40-0"></span>Purchase / Sales – Payments

![](_page_40_Picture_210.jpeg)

![](_page_40_Picture_211.jpeg)

![](_page_40_Picture_212.jpeg)

![](_page_40_Picture_213.jpeg)

![](_page_41_Picture_224.jpeg)

![](_page_42_Picture_38.jpeg)

![](_page_42_Picture_39.jpeg)

![](_page_42_Picture_40.jpeg)

**Additional methods**